# 2 Finish Windows setup

Završite postavljanje Windowsa | Tuntaskan penataan Windows Hoàn tất cài đặt Windows | Windows إعداد إنهاء

# For more information

Za više informacija | Untuk informasi lebih lanjut Để biết thêm thông tin | المعلومات من لمزيد

Priručnik za brzi početak rada Hướng dẫn khởi động nhanh

# Connect the power adapter and 1 press the power button

Priključite adapter za napajanje i pritisnite gumb za uključivanje/isključivanje Sambungkan adaptor daya dan tekan tombol daya Kết nối với bộ chuyển đổi nguồn điện và nhấn nút nguồn توصيل مهايئ التيار والضغط على زر التشغيل

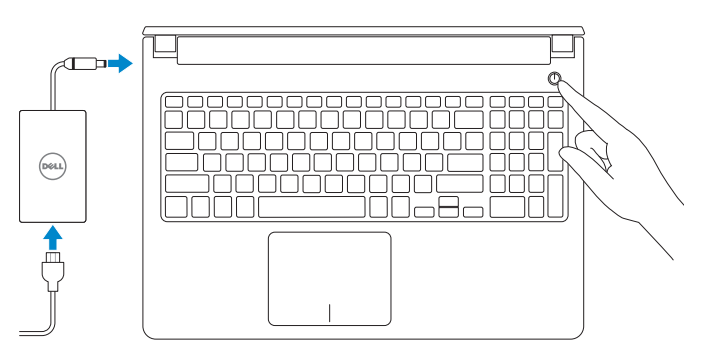

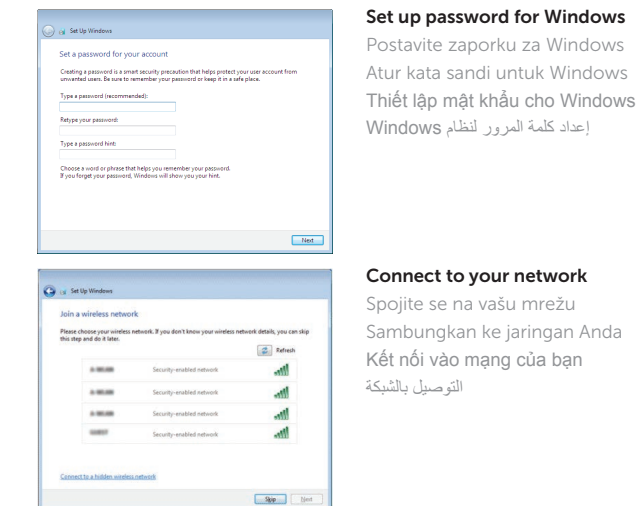

### **NOTE:** If you are connecting to a secured wireless network, enter the password for the wireless network access when prompted.

#### To learn about the features and advanced options available on your computer, click Start  $\bigodot \to$  All Programs  $\to$  Dell Help Documentation.

Kako biste saznali više o naprednim opcijama koje su dostupne na računalu, kliknite na Start  $\Theta \rightarrow$  Svi programi $\rightarrow$  Dokumentacija za pomoć za računalo Dell. Untuk mempelajari tentang fitur dan opsi lanjutan yang tersedia pada komputer Anda, klik Mulai  $\bigoplus$  → Semua Program→ Dokumentasi Bantuan Dell. Để tìm hiểu về các tính năng và tùy chon nâng cao có sẵn trên máy tính của bạn, hãy nhấp vào Start **↔ → All Programs → Dell Help Documentation**.

- NAPOMENA: Ako se povezujete na sigurnu bežičnu mrežu, upišite zaporku za pristup bežičnoj mreži kad se to zatraži.
- **CATATAN:** Jika Anda menghubungkan ke jaringan nirkabel aman, masukkan kata sandi untuk akses jaringan nirkabel tersebut saat diminta.
- **GHI CHÚ :** Nếu bạn đang kết nối với một mạng không dây bảo mật, hãy nhập mật khẩu để truy cập mạng không dây khi được nhắc.

Pravne informacije i sigurnost | Regulasi dan keselamatan | Dell.com/regulatory\_compliance Quy định và an toàn | التنظيمية والممارسات األمان ممارسات

**مالحظة:** في حالة اتصالك بشبكة السلكية مؤمنة، أدخل كلمة المرور لوصول الشبكة الالسلكية عند مطالبتك.

![](_page_0_Picture_14.jpeg)

# Help protect your computer and improve Windows automatically Use recommended settings<br>Install important and recommended updates, help make laternet browning rafer, check<br>online for solutions to problems, and help Microsoft improve Windows. Install important updates only<br>Only install security updates and other important updates for Windows. Ask me later<br>Unit you decide, your computer might be vulnerable to security threats. <u>Learn more about each option</u><br>When you use recommended settings or install updates only, some information is sent to<br>Microsoft. The internation is not used to identify you or context you. To turn off these settings<br>later,

#### Protect your computer

Zaštitite svoje računalo Lindungi komputer Anda Bảo vệ máy tính của bạn حماية الكمبيوتر

لكي تتعرف على الميزات والخيارات المتقدمة المتاحة على الكمبيوتر، انقر فوق **ابدأ** ← **كل البرامج**← **مستندات تعليمات Dell**.

#### Product support and manuals

Podrška i priručnici za proizvod Manual dan dukungan produk Hỗ trợ sản phẩm và sách hướng dẫn دعم المنتج والدالئل

Dell.com/support Dell.com/support/manuals Dell.com/support/windows

#### Contact Dell

Kontaktiranje tvrtke Dell | Hubungi Dell Liên hệ Dell | Dell بـ االتصال

Dell.com/contactdell

#### Regulatory and safety

2015-06 Printed in China.

#### Regulatory model

Regulatorni model | Model regulatori Model quy định | التنظيمي الموديل

P51F

#### Regulatory type

Regulatorna vrsta | Jenis regulatori Loại quy định | التنظيمي النوع

P51F004

#### Computer model

Model računala | Model komputer Model máy tính | الكمبيوتر موديل

Inspiron 15-5559

![](_page_0_Picture_41.jpeg)

# Quick Start Guide

# Inspiron 15 5000 Series

# Features

Značajke | Fitur | Tính năng الميزات |

- 2. Đèn trạng thái camera
- 3. Camera
- 4. Micrô trái
- 5. Cổng bộ chuyển đổi nguồn điện
- 6. Cổng mạng
- 7. Cổng HDMI
- 8. Cổng USB 3.0
- 9. Khe đọc thẻ nhớ
- 10. Đèn tình trạng nguồn và pin/đèn hoạt động ổ đĩa cứng
- 11. Vùng nhấp trái
	- 12. منطقة النقر الأيمن ـ **13.** منفذ سماعة الرأس ) 1414منافذ 2.0 USB)2 15. محرك الأقراص الضوئية 16. فتحة كبل الأمان 17. زر التشغيل 1818البطارية 19. الملصق التنظيمي (في علبة البطارية) 20. ملصق رمز الخدمة

#### 1. Micrô phải

# 4. الميكروفون الأيسر منفذ مهايئ التيار . 5 منفذ الشبكة . 6 منفذ HDMI . 7 منفذ 3.0 USB . 8 قارئ بطاقات الوسائط . 9

1. الميكروفون الأيمن مصباح حالة الكاميرا . 2 **3.** كاميرا

الأقراص الثابتة 1<u>1.</u> منطقة النقر الأيسر

![](_page_1_Picture_156.jpeg)

∫ FR.

 $F6$ 

- 
- 

- 12. Vùng nhấp phải 13. Cổng tai nghe 14. Cổng USB 2.0 (2) 15. Ở đĩa quang
- 16. Khe cáp bảo vệ
- 17. Nút nguồn
- 18. Pin

![](_page_1_Picture_165.jpeg)

10. مصباح حالة التيار والبطارية/مصباح نشاط محرك 21. قفل تحرير البطارية

![](_page_1_Picture_166.jpeg)

- 19. Nhãn quy định (trong khay pin)
- 20. Nhãn Thẻ bảo trì

# 21. Chốt nhả pin

![](_page_1_Picture_104.jpeg)

 $F2$ 

- 1. Desni mikrofon
- 2. Svjetlo statusa kamere
- 3. Kamera
- 4. Lijevi mikrofon
- 5. Ulaz adaptera za napajanje
- 6. Ulaz za priključak mreže
- 7. HDMI ulaz
- 8. Ulaz za USB 3.0
- 9. Čitač medijske kartice
- 10. Svietla statusa napajanja i baterije/ svjetlo aktivnosti tvrdog pogona
- 11. Područje za lijevi klik mišem
- 1. Mikrofon kanan 2. Lampu status kamera 3. Kamera 4. Mikrofon kiri 5. Port adaptor daya
- 
- 
- 
- 
- lampu aktivitas hard disk
- 11. Area klik kiri
- 12. Područje za desni klik mišem
- 13. Ulaz za slušalice
- 14. USB 2.0 ulazi (2)
- 15. Optički pogon
- 16. Utor za sigurnosni kabel
- 17. Gumb za ukliučivanie/iskliučivanie
- 18. Baterija
- 19. Regulatorna naliepnica (u preticu za bateriju)
- 20. Naljepnica servisne oznake
- 21. Jezičak za oslobađanje baterije

- 12. Area klik kanan
- 13. Port headset
- 14. Port USB 2.0 (2)
- 15. Drive optik
- 16. Slot kabel pengaman
- 17. Tombol daya
- 18. Baterai
- 19. Label regulatori (dalam bay baterai)
- 20. Label Tag Servis
- 21. Kait pelepas baterai
- 
- 
- 
- 
- 13. Headset port 14. USB 2.0 ports (2)

19. Regulatory label (in battery bay)

12. Right-click area

15. Optical drive 16. Security-cable slot 17. Power button 18. Battery

20. Service Tag label 21. Battery-release latch

> Prebacivanje na pozadinsko osvjetljenje tipkovnice (opcionalno) Beralih antar lampu latar keyboard (opsional) Bật tắt đèn nền bàn phím (tùy chọn)

تبديل الإضاءة الخلفية للوحة المفاتيح (اختياري)

![](_page_1_Picture_126.jpeg)

#### Toggle between power and battery-status light/ hard-drive activity light

- - 7. Port HDMI
	- 8. Port USB 3.0
	-
	-
	-
	-
	-
	- 9. Pembaca kartu media
	-
	-
	-
	- 10. Lampu daya dan status baterai/
- -
	-
	-
	-
- 6. Port jaringan
- 
- 
- 
- 
- 

![](_page_1_Picture_80.jpeg)

Bật tắt giữa đèn nguồn và đèn tình trạng pin/đèn hoạt động ổ đĩa cứng

# Shortcut keys

Tipke prečaca | Tombol pintasan Phím tắt مفاتيح االختصار |

Mute audio

Isključi zvuk | Mendiamkan audio

Tắt âm كتم الصوت |

Decrease volume Smanjenje glasnoće | Menurunkan volume Giảm âm lượng خفض مستوى الصوت |

Increase volume Povećanje glasnoće | Meningkatkan volume

![](_page_1_Picture_107.jpeg)

Tăng âm lượng رفع مستوى الصوت |

## Play previous track/chapter

![](_page_1_Picture_110.jpeg)

# تشغيل المسار/الفصل السابق Play/Pause

![](_page_1_Picture_112.jpeg)

Reprodukcija/Pauza | Memutar/Menjeda Phát/Tạm dừng تشغيل/إيقاف مؤقت |

## Play next track/chapter

Reprodukcija prethodne pjesme/poglavlja Memutar trek/bab selanjutnya Phát bản nhạc/chương kế tiếp تشغيل المسار/الفصل التالي

#### Switch to external display

- Prebaci na vanjski zaslon | Mengalihkan ke display eksternal
- Chuyển đổi sang màn hình hiển thị bên ngoài | الخارجية الشاشة إلى التبديل

# Search

- Pretraži | Menelusuri
- Tìm kiếm بحث |

# Toggle keyboard backlight (optional)

![](_page_1_Figure_2.jpeg)

![](_page_1_Figure_3.jpeg)

- 1. Right microphone
- 2. Camera-status light
- 3. Camera
- 4. Left microphone
- 5. Power -adapter port
- 6. Network port
- 7. HDMI port
- 8. USB 3.0 port
- 9. Media-card reader
- 10. Power and battery-status light/ hard -drive activity light
- 11. Left-click area

# Decrease brightness

Smanjivanje svjetline | Menurunkan kecerahan Giảm độ sáng خفض مستوي السطوع |

### Increase brightness

![](_page_1_Picture_130.jpeg)

Povećavanje svjetline | Meningkatkan kecerahan Tăng độ sáng تقليل مستوى السطوع |

# Toggle Fn-key lock

![](_page_1_Figure_133.jpeg)

Prebacivanje zaključavanja tipke Fn Mengalihkan kunci tombol Fn Bật tắt khóa phím Fn

تبديل قفل مفتاح Fn

### Turn off/on wireless

![](_page_1_Figure_137.jpeg)

**Fn** 

**Fn** 

Isključi/uključi bežično

Mengaktifkan/menonaktifkan nirkabel

Tắt/mở mạng không dây

تشغيل/إيقاف تشغيل االتصال الالسلكي

# Sleep

![](_page_1_Figure_143.jpeg)

 $H$ 

Chế độ ngủ سكون |

Prebacivanje između svjetla statusa baterije/svjetla aktivnosti tvrdog pogona

Mengalihkan antara lampu daya dan status baterai/ lampu aktivitas hard disk

التبديل بين مصباح التشغيل وحالة البطارية/مصباح نشاط محرك األقراص الثابتة

# NOTE: For more information, see *Specifications* at Dell.com/support .

- NAPOMENA: Za više informacija pogledajte *Specifikacije* na Dell.com/support .
- CATATAN: Untuk informasi selengkapnya, lihat *Spesifikasi* di Dell.com/support .
- **GHI CHÚ:** Để biết thêm thông tin, hãy xem *Thông số kỹ thuật* tại **Dell.com/support** .

**مالحظة:** لمزيد من المعلومات، راجع المواصفات على العنوان **support/com.Dell**.